Dear Coordinator and Participants,

The examination of the 131st IIRS Outreach Program on " **Geo-data sharing and Cyber Security "**is scheduled on January 19, 2024.

Participants of your institution can attend the exam any one of the day as per your schedule.

(Participants can see from their eligibility from URL : **https://eclass.iirs.gov.in/login**)

## **Date of Examination: 19, January, 2024.**

#### **Timings: 10:00 Hrs to 1500 Hrs**

**Total Marks:** 25 Marks & 25Questions (MCQ/True or False/Match the Followings/etc.)

Duration of Examination: 30 Minutes

**Mode of Examination**: ONLINE

*Examination URL***: <https://elearning.iirs.gov.in/>**

#### **Select as a participants**

# *Username &Main login Password: Allotted to participants during registration, if they do not receive a password, they can reset it*

*at* **[https://elearning.iirs.gov.in/mdl/login/forgot\\_password.php](https://elearning.iirs.gov.in/mdl/login/forgot_password.php)**

Note: Quiz Password will be sent to coordinator registered email only.

## **Things 'to Do'**

- 1. Do check you have your Computer/ laptop power charged and plugged in to power Source
- 2. Do, check system configuration to be minimum of –
- 3. Operating System: Windows 7, 10
- 4. Internet speed: minimum 2mbps
- 5. Browser: Google chrome (for best experience).
- 6. Do, check you have the correct and valid Login ID and Password
- 7. Do, check proper Power supply

## **Things 'Not to Do'**

- 1. Do not close the browser at any point from start of the Examination till your Examination is
- 2. Submitted
- 3. Do not create virtual setup of screen mirroring or casting your screen.
- 4. Do not talk to anybody while taking the Examination.
- 5. Do not have anybody present with you while taking the Examination
- 6. Do not use your mobile phone or any other communication device during the course of the Examination.
- 7. Do not share your screen with anybody.
- 8. Do not take screenshots, video, or photos of question to share with anyone or on social media channels.
- 9. Do not use try any unfair means to gain advantage in the Examination.
- 10. Do not try to use any other application other than Launcher on the system.
- 11. Do not Hit 'X' on top right corner to close the Launcher window.

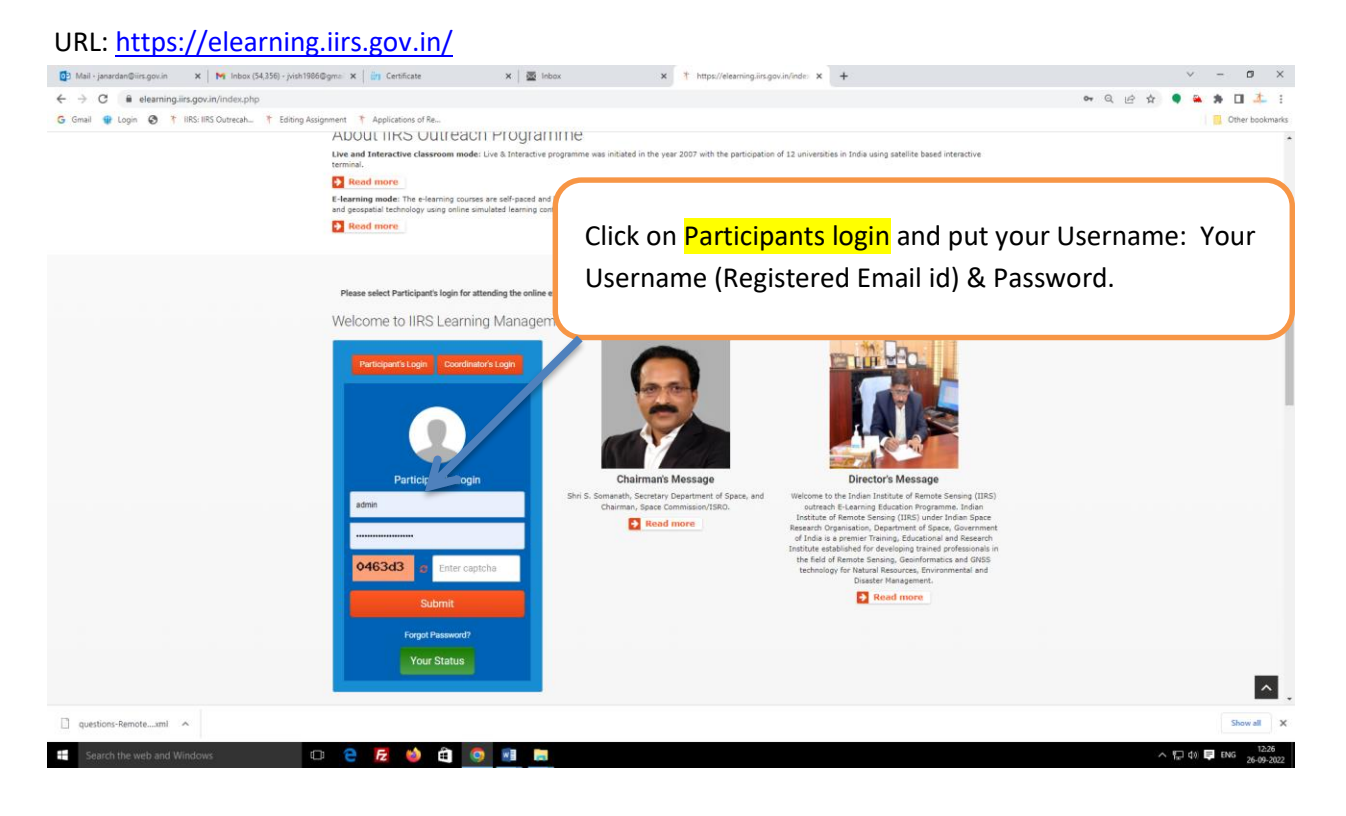

#### **EXAMINATION PROCEDURE FOR PARTIICPANTS**

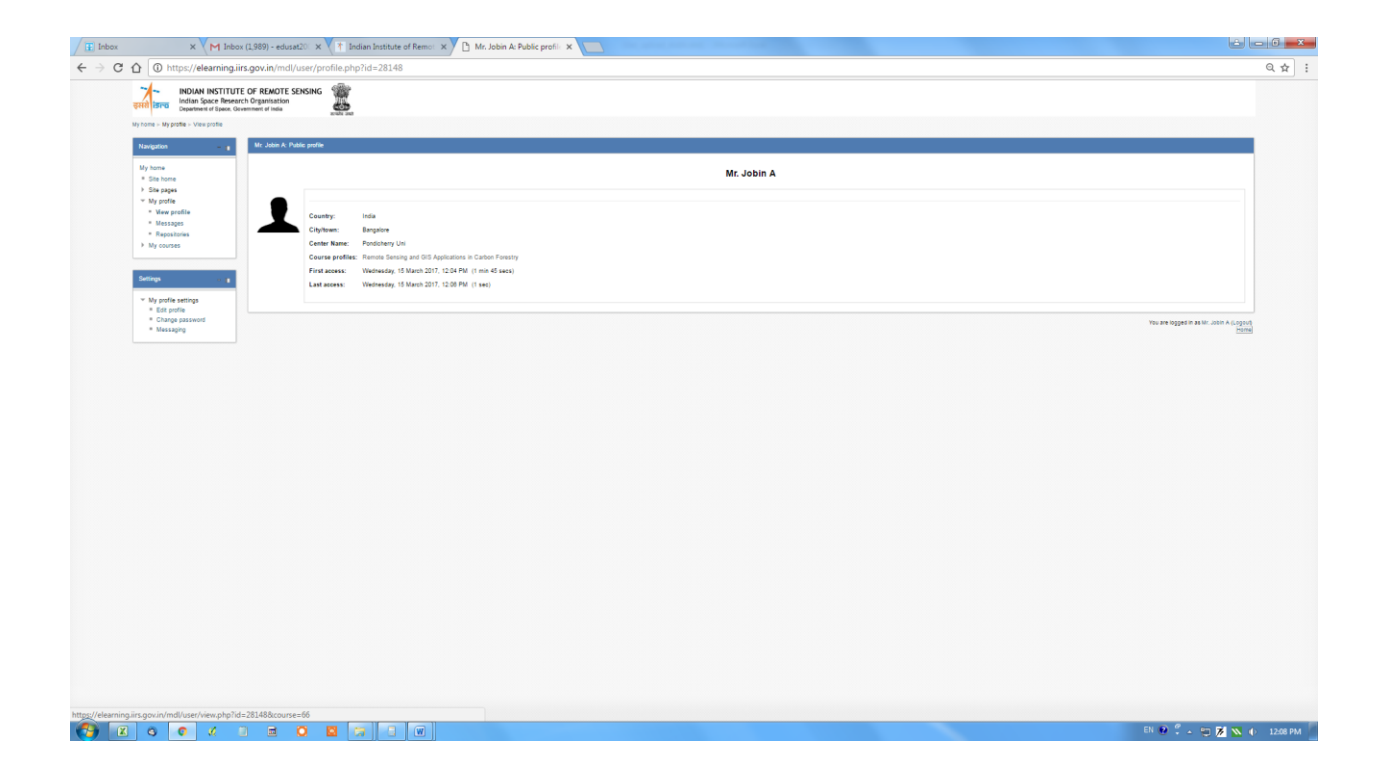

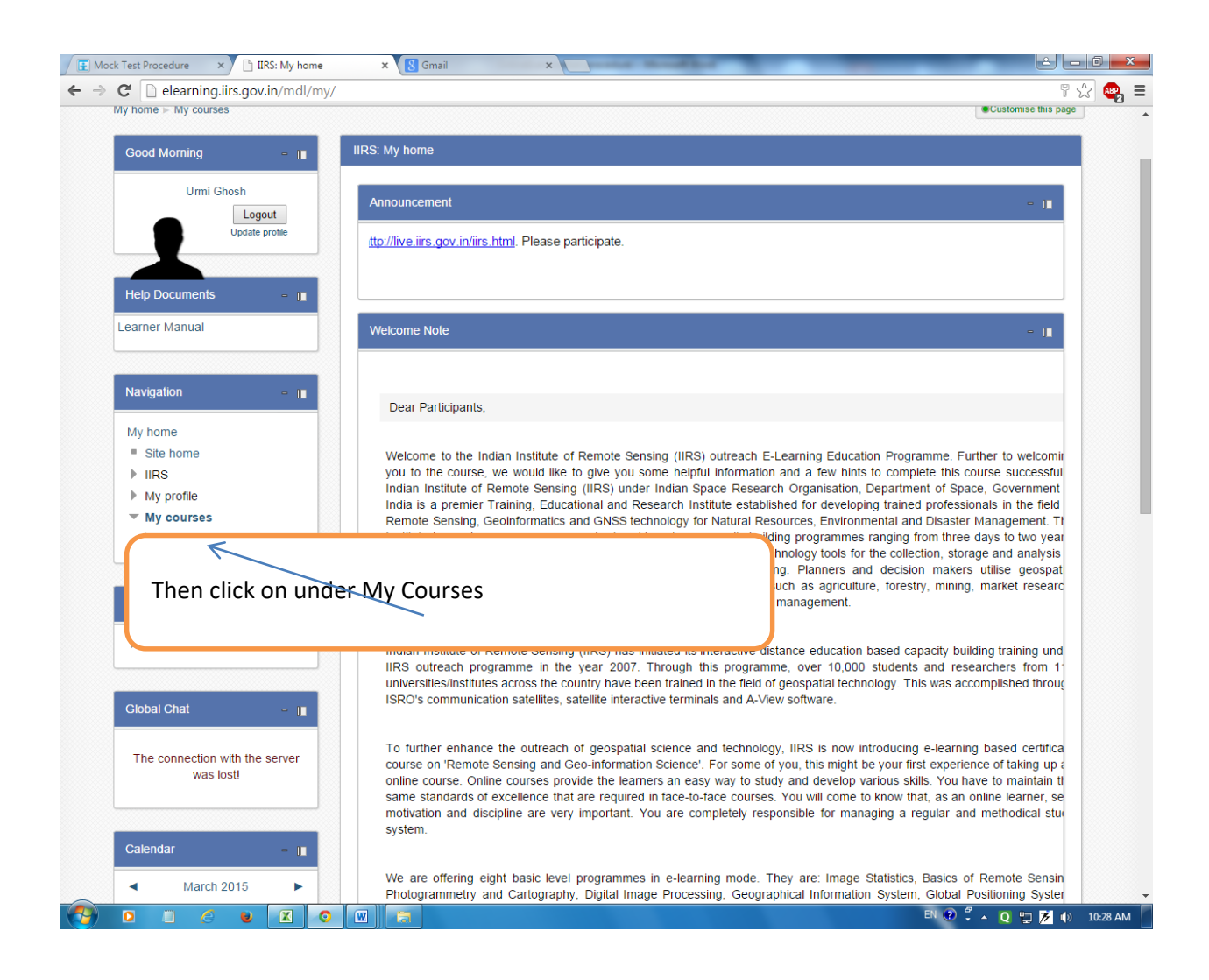

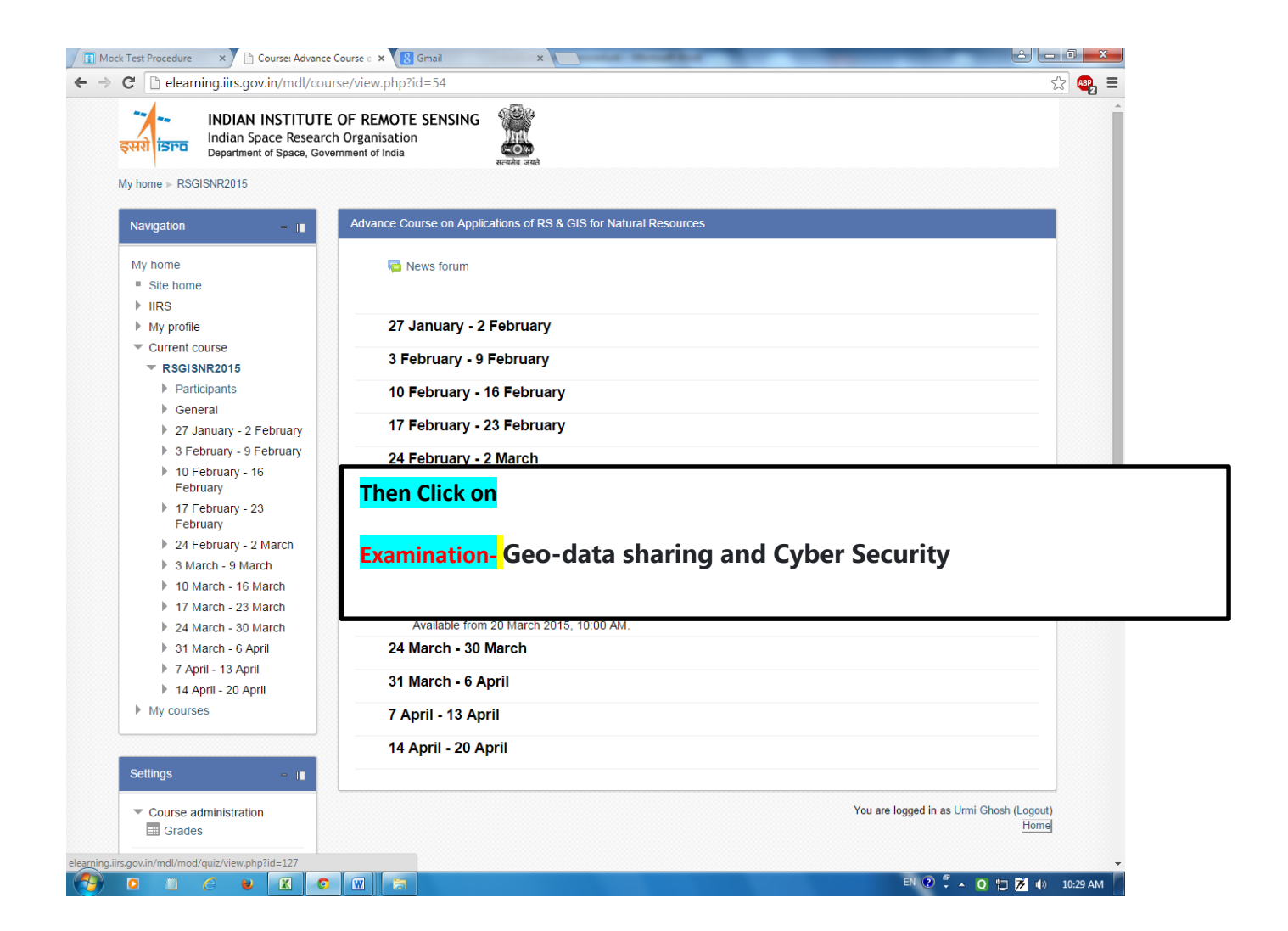

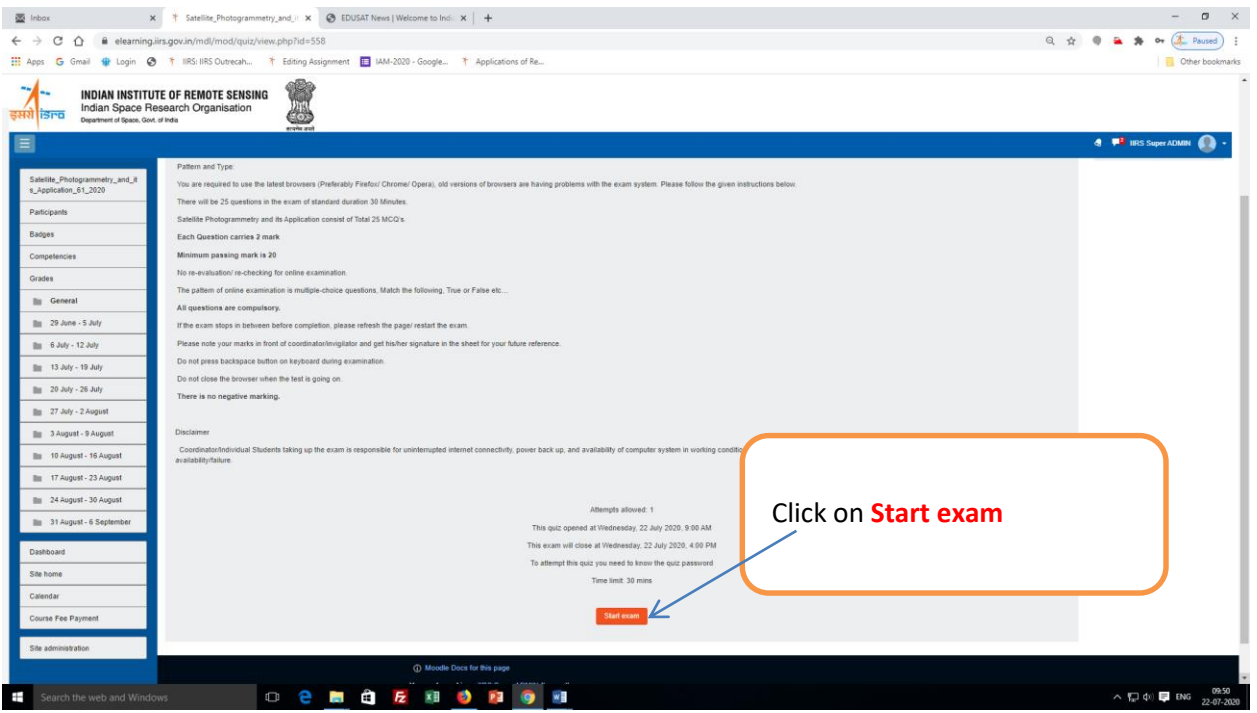

.

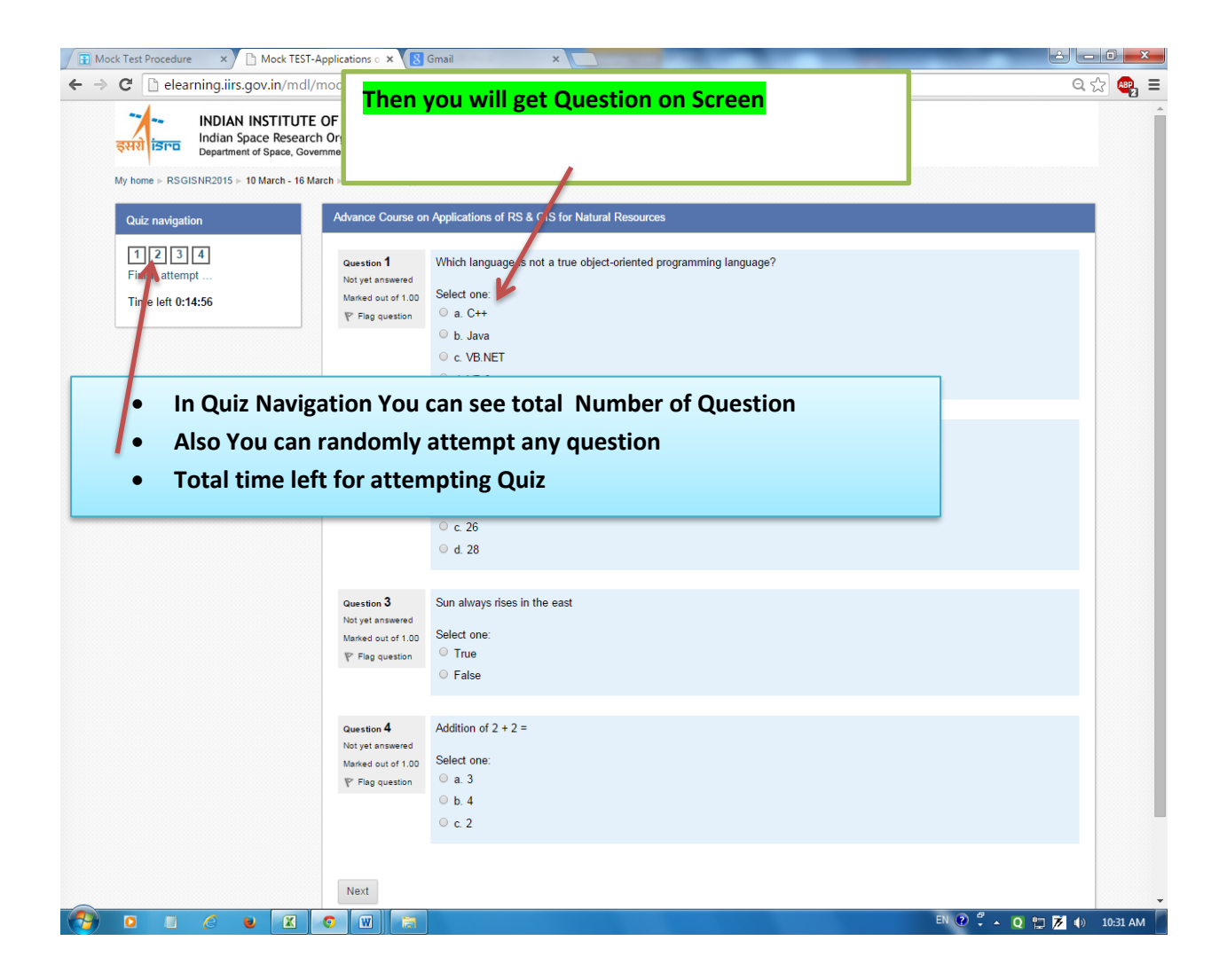

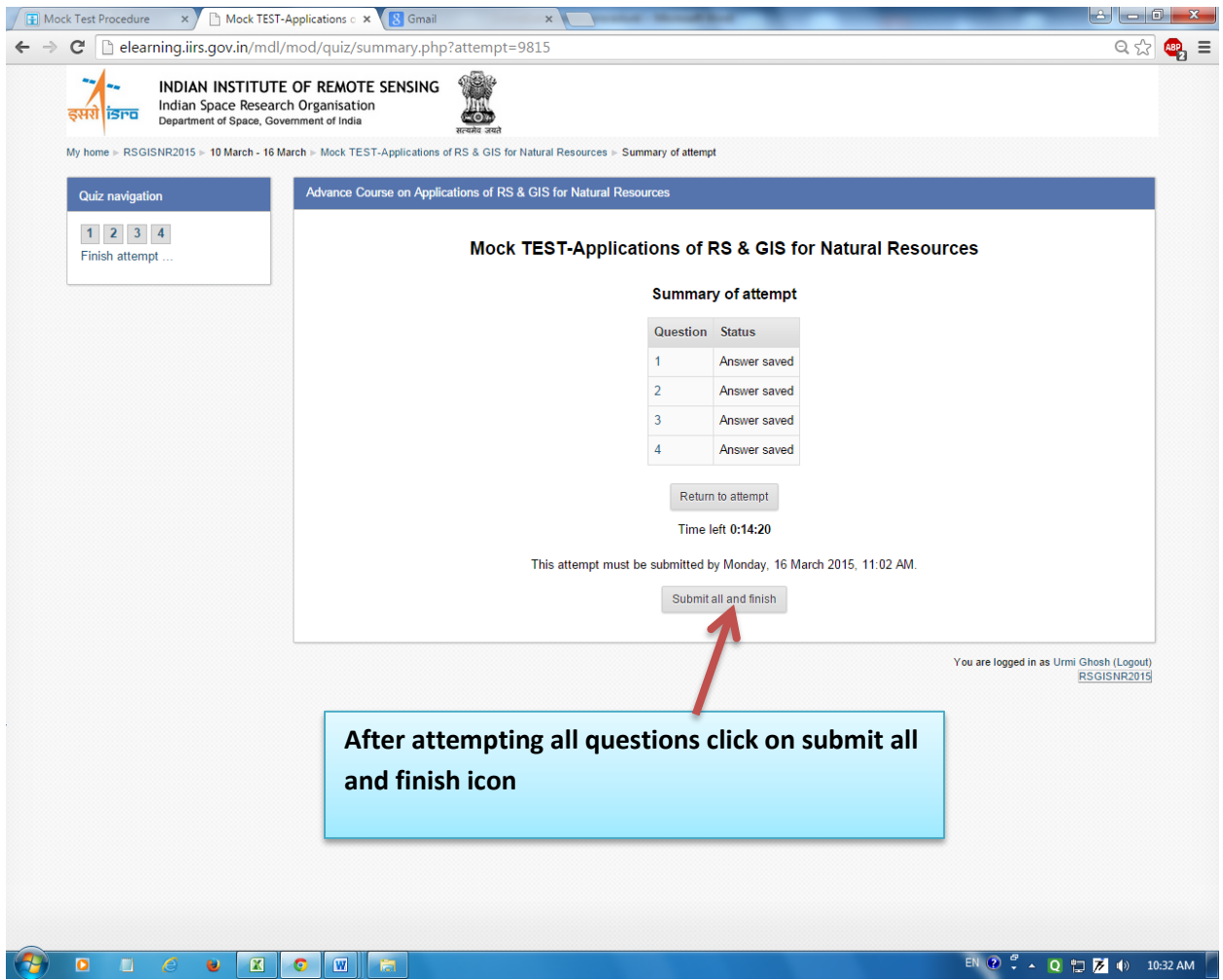

#### • Final grades will be displayed

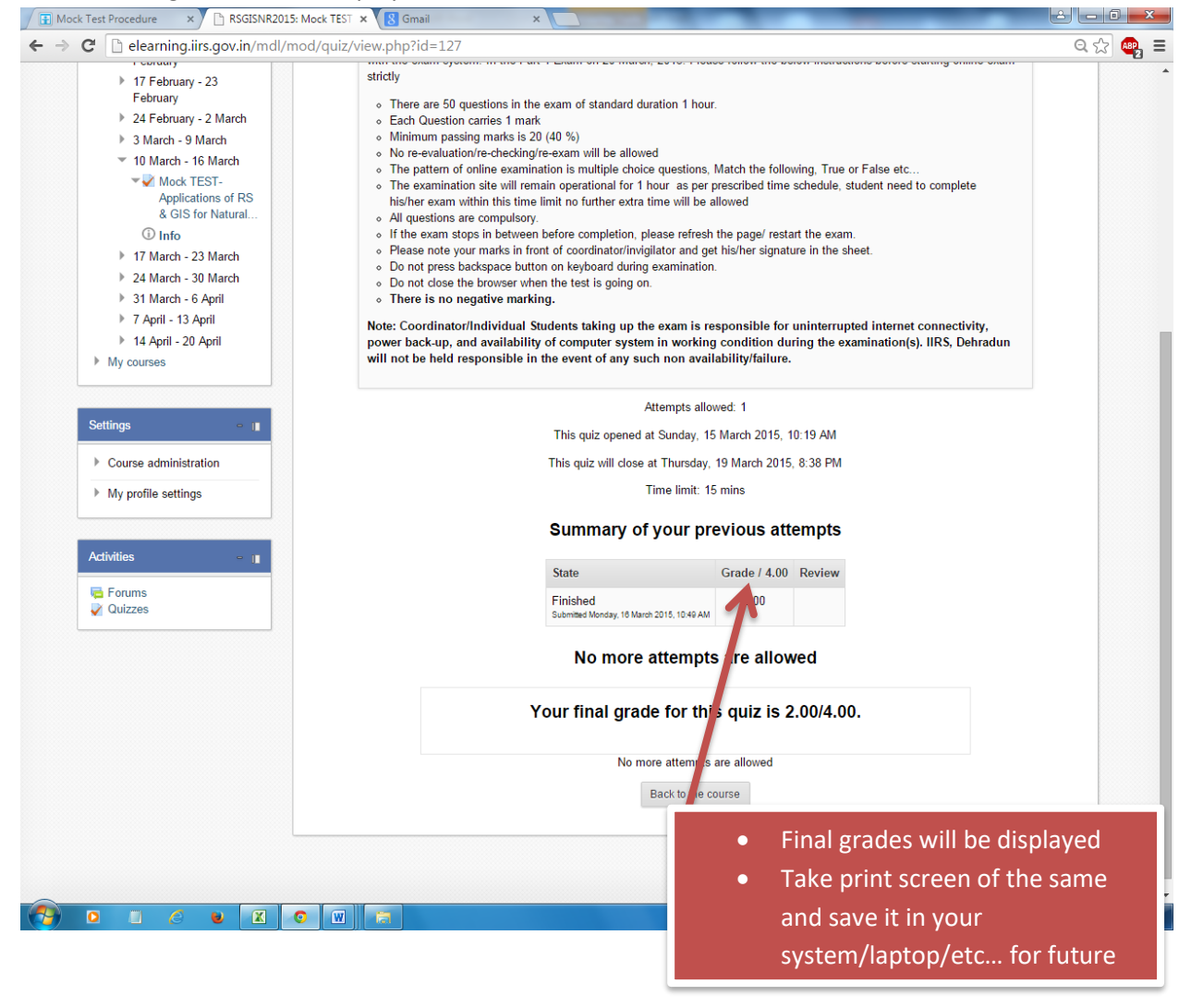

Note: *This exam is not compulsory for individual participants; you will get participation certificate on basis of attendance after completing the course.*